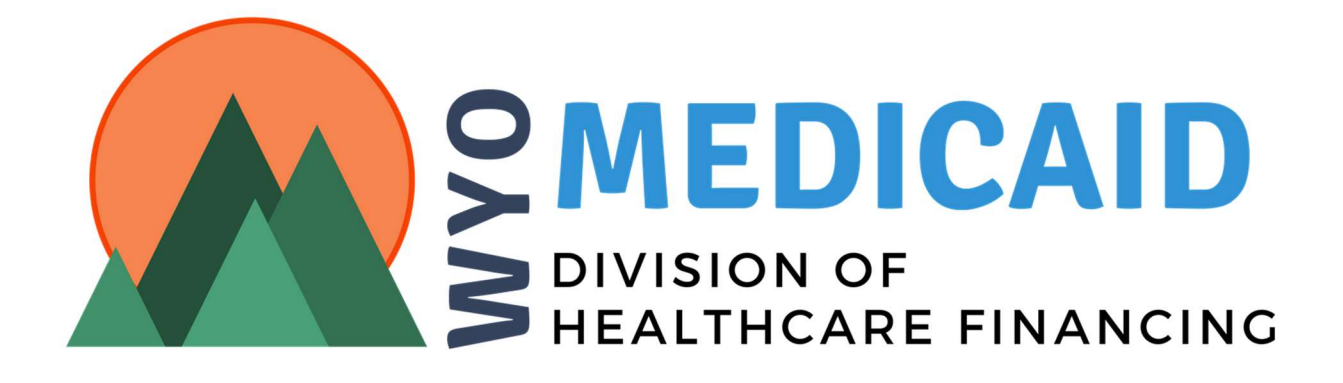

## Community Choices Waiver Waiver Service Modifications Desk Reference

 To modify the services on the Community Choices Waiver (CCW) service plan first select **Modify** at the bottom of the service plan page.

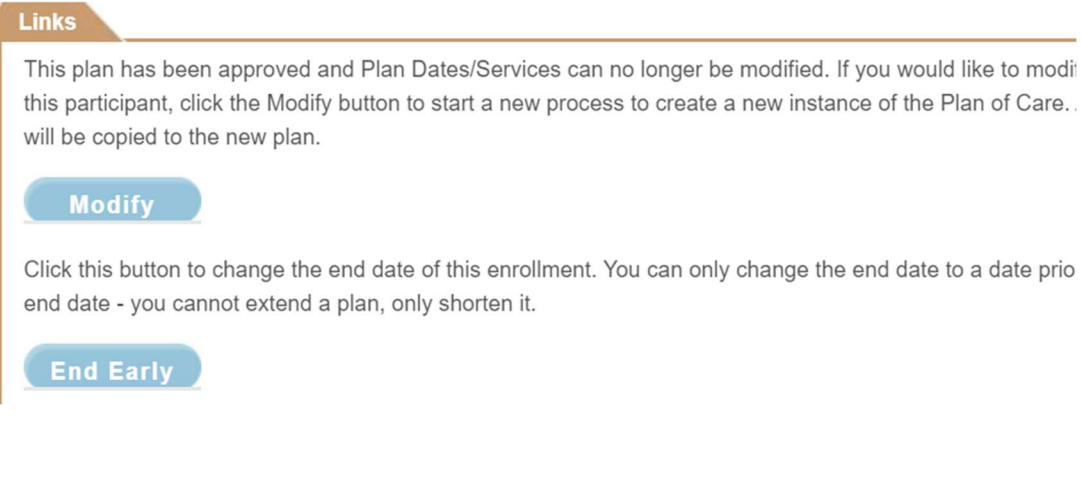

• Enter the reason for the modification and select the **Modify** button.

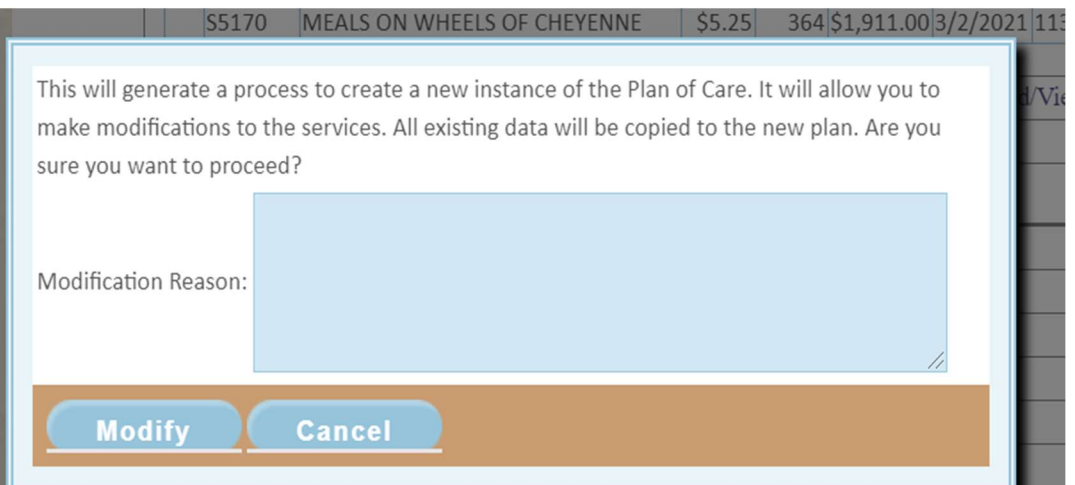

 On the service plan modification page, enter the effective date of the modification and select Save. This can be updated later but it is needed to help set the dates for the services.

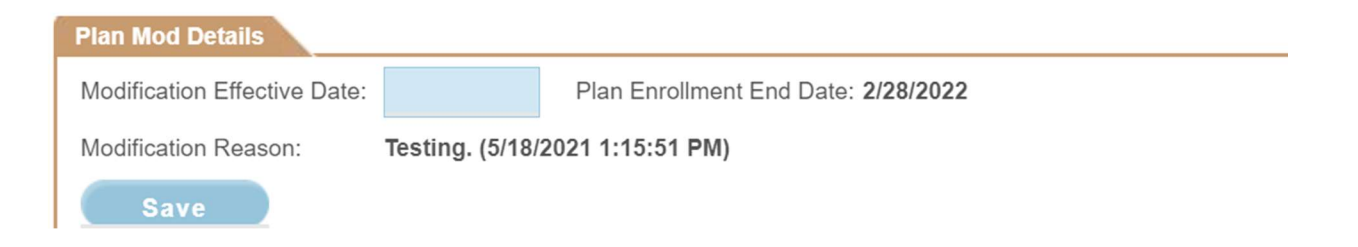

• Select the service you want to modify or select Add Service, Support and Risk Mitigation Plan to add a new service to the service plan.

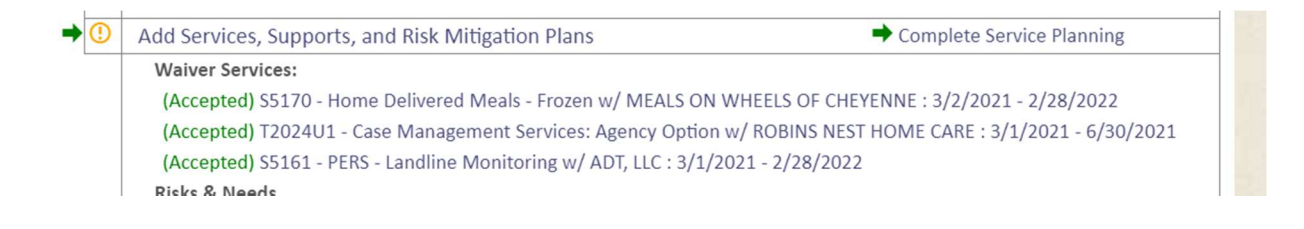

• At the bottom of the service page select the **Start Modification** button. This will allow for editing of the service.

## **Start Modification**

 If the purpose of the modification is to change the number of times the service is being provided for the entire span of the service, enter the new frequency. If the purpose of the modification is to change the number of times the services will be provided in the future, select the Add Frequency Span button.

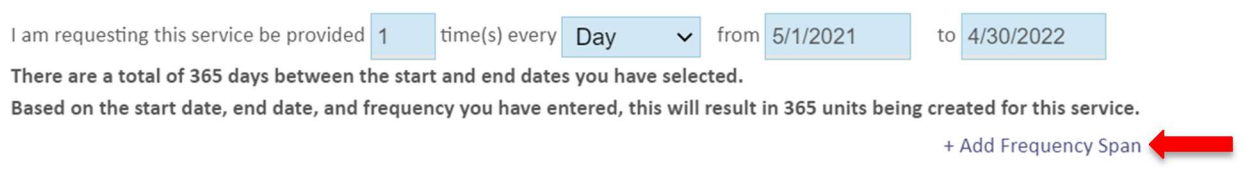

• Enter the date the modification of the service units is to begin and Select the **Change Frequency button.** 

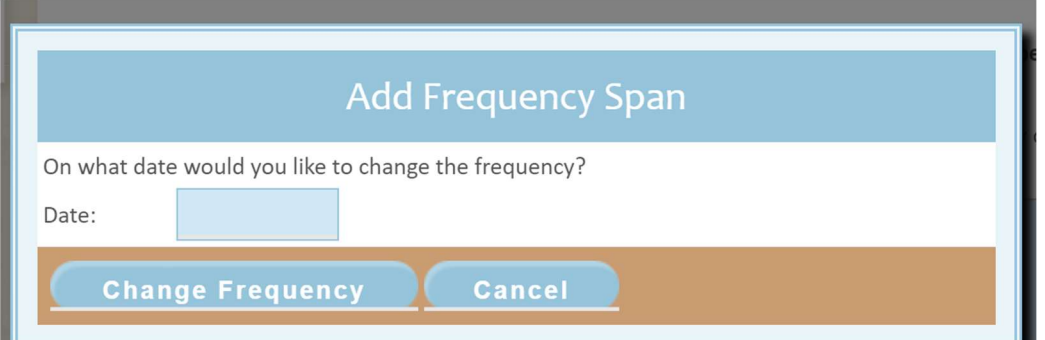

 A new service line will display on the screen. In the frequency box enter the new value for how many times the service will be performed in the time span indicated. The day/week/month/etc. options may also be changed. If you made a mistake and didn't want to add a new service line click on the red  $X$  to delete the service line.

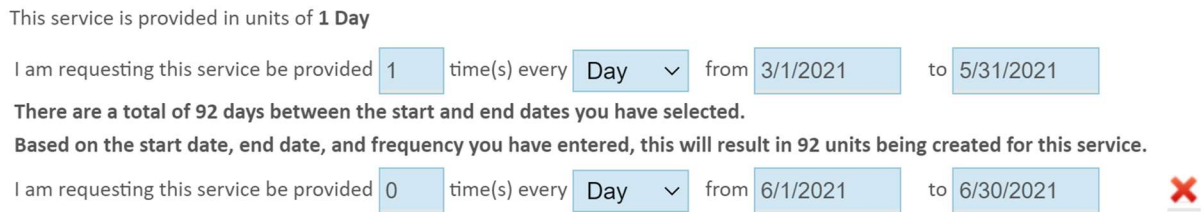

• Once the rest of the details for the service have been added, select the **Send Edited** Service button at the bottom of the page to send the service to the provider to review and respond.

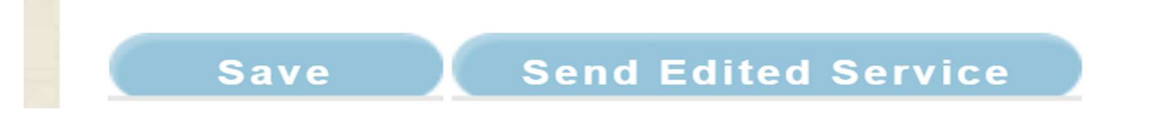

 Once all of your services for the modification are changed and the new services are added, complete the service editing step by selecting the **Complete Service Planning** on the main Service Plan page (checklist page).

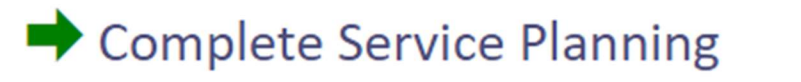

• Follow the steps to complete the modification by moving through the boxes for each of the items on the checklist and submit the plan once all sections have the green arrow.

l,